## МУНИЦИПАЛЬНОЕ КАЗЕННОЕ ОБЩЕОБРАЗОВАТЕЛЬНОЕ УЧРЕЖДЕНИЕ «СОЛНЦЕВСКАЯ СРЕДНЯЯ ОБЩЕОБРАЗОВАТЕЛЬНАЯ ШКОЛА» СОЛНЦЕВСКОГО РАЙОНА КУРСКОЙ ОБЛАСТИ

«Принято»

На заседании педагогического совета МКОУ «СолнцевскаяСОШ» Солнцевского района Курской области Протокол  $N$  / 07  $/31.08.21$ Председатель А Таран О.В.

*TOUKA* Hourn oficasor

 $\frac{1}{2}$ 

«Утверждаю» Приказ МКОУ «Солнцевская СОШ» Солнцевского района Курской области No 1-1280T 31.0821 Директор О.Ю. Дергилева

Рабочая программа Внеурочной деятельности «ЗD моделька» Общекультурной направленности. Возраст учащихся: 8-10 лет. Срок реализации программы: 2021-2022 учебный год

> Составитель: учитель информатики Реброва И.Б.

п. Солнцево, 2021 год.

#### **ПОЯСНИТЕЛЬНАЯ ЗАПИСКА**

Учебный курс рассчитан на 35 часов и посвящен изучению основ создания моделей в программе Paint 3D.

**Актуальность** данного курса заключается в том, что он способствует

формированию целостной картины мира у школьников в младшем школьном возрасте, позволяет им определить свое место в мире для его деятельностного изменения. Решающее значение имеет способность к пространственному воображению. Пространственное воображение необходимо для чтения чертежей, когда из плоских проекций требуется вообразить пространственное тело со всеми особенностями его устройства и формы. Как и любая способность, пространственное воображение может быть улучшено человеком при помощи практических занятий. Как показывает практика, не все люди могут развить пространственное воображение до необходимой конструктору степени, поэтому освоение 3D-моделирования в начальной школе призвано способствовать приобретению соответствующих навыков. Данный курс посвящен изучению простейших методов 3D моделирования.

Программа данного учебного курса (курса по выбору учащихся)

ориентирована на систематизацию знаний и умений по курсу 3 D-

моделирования. Практические задания, выполняемые в ходе изучения

материала курса, готовят учеников к решению ряда задач, связанных с

построением объектов геометрии и изобразительного искусства.

Курс с одной стороны призван развить умения использовать трехмерные графические представления информации в процессе обучения в образовательном учреждении общего среднего образования, а с другой – предназначен для прикладного использования обучающимися в их дальнейшей учебной или производственной деятельности.

**Цель:** формирование и развитие у обучающихся интеллектуальных и

практических компетенций в области создания пространственных моделей.

Освоить элементы основных навыков по трехмерному моделированию.

**Задачи:** для реализации поставленной цели необходимо решить следующие задачи:

• сформировать положительное отношение к алгоритмам трехмерного моделирования; сформировать умения:

- ориентироваться в трехмерном пространстве;
- молифицировать, изменять объекты или их отлельные элементы;
- объединять созданные объекты в функциональные группы;

• создавать простые трехмерные модели

Внеурочная программа конкретизирует содержание предметных тем образовательного стандарта, дает распределение учебных часов по темам. В программе установлена оптимальная последовательность изучения тем и разделов учебного предмета с учетом межпредметных и внутрипредметных связей, логики учебного процесса, возрастных особенностей учащихся, определяет необходимый набор форм учебной деятельности.

Согласно действующему в школе учебному плану, календарно-тематический план предусматривает в 4 классе обучение в объеме 1 час в неделю, 35 часов в год.

Программа внеурочной деятельности для учащихся 4 классов направлено на достижение следующих **целей:**

обеспечить вхождение учащихся в информационное общество.

формировать у учащихся готовности к информационно – учебной деятельности, выражающейся в их желании применять средства информационных и коммуникационных технологий в любом предмете для реализации учебных целей и саморазвития;

развитие творческих и познавательных способностей учащихся.

### **Задачи обучения:**

формирование представления об основных понятиях информатики;

развитие творческих способностей и познавательного интереса учащихся;

освоение начальной технологии работы в системной среде Windows;

освоение технологии работы в среде графического редактора Paint;

### **ПЛАНИРУЕМЫЕ РЕЗУЛЬТАТЫ ОСВОЕНИЯ УЧЕБНОГО КУРСА**

1. Личностные результаты: готовность и способность к самостоятельному обучению на основе учебно-познавательной мотивации, в том числе готовности к выбору направления профильного образования с учетом устойчивых познавательных интересов. Освоение материала курса как одного из инструментов информационных технологий в дальнейшей учёбе и повселневной жизни.

#### 2. Метапредметные результаты:

• освоение способов решения проблем творческого характера в жизненных ситуациях:

• формирование умений ставить цель - создание творческой работы, планировать достижение этой цели, создавать наглядные динамические графические объекты в процессе работы:

• оценивание получающегося творческого продукта и соотнесение его с изначальным замыслом, выполнение по необходимости коррекции либо продукта, либо замысла;

• строить рассуждение от общих закономерностей к частным явлениям и от частных явлений к общим закономерностям, строить рассуждение на основе сравнения предметов и явлений, выделяя при этом общие признаки;

• формирование и развитие компетентности в области использования информационно-коммуникационных технологий;

3. Предметные результаты: учебный курс способствует достижению обучающимися предметных результатов учебного предмета «Геометрия» и «Искусство». Учашийся получит углубленные знания о возможностях построения трехмерных моделей. Научится самостоятельно создавать простые модели реальных объектов.

## СОДЕРЖАНИЕ ПРОГРАММЫ УЧЕБНОГО КУРСА

## Тема.1. Освоение среды графического редактора Paint

Понятие компьютерной графики. Основные возможности графического редактора Paint по созданию графических объектов. Интерфейс графического редактора и его основные объекты. Панель Палитра. Панель Инструменты. Настройка инструментов рисования. Создание рисунков с помошью инструментов.

Учащиеся получат возможность узнать:

назначение и возможности графического редактора;

назначение объектов интерфейса графического редактора.

Учащиеся получат возможность научиться:

настраивать Панель инструментов;

создавать простейшие рисунки с помощью инструментов.

## Тема 2. Редактирование рисунков

Использование команды Отменить. Использование инструмента Ластик.

Понятие фрагмента рисунка. Технология выделения фрагмента рисунка и его перемещения. Примеры создания графического объекта из типовых фрагментов. Сохранение рисунка на диске. Понятие файла. Открытие файла с рисунком. Практикум по созданию и редактированию графических объектов.

Учащиеся получат возможность узнать:

понятие фрагмента рисунка; в понятие файла.

Учашиеся получат возможность научиться:

выделять и перемещать фрагмент рисунка;

создавать графический объект из типовых фрагментов;

сохранять рисунок в файле и открывать файл.

#### Тема 3. Точные построения графических объектов

Использование клавиши Shift для построения прямых, квадратов, кубов, кругов. Построение геометрических фигур.

Понятие пикселя. Редактирование графического объекта по пикселям. Понятие пиктограммы. Создание и редактирование пиктограммы по пикселям. Учащиеся получат возможность узнать:

точные способы построения геометрических фигур; понятие пикселя;

понятие пиктограммы.

Учащиеся получат возможность научиться: использовать для построения точных геометрических фигур клавишу Shift;

редактировать графический объект по пикселям;

рисовать пиктограммы.

#### **Тема 4. Представление об алгоритме**

Понятие алгоритма. Примеры алгоритмов из окружающей жизни.

Понятие последовательного (линейного) алгоритма. Представление о циклическом алгоритме. Примеры построения графических объектов на основе циклического и линейного алгоритмов.

Построение графических объектов методом последовательного укрупнения копируемого фрагмента.

Учащиеся получат возможность узнать:

понятие алгоритма;

понятие линейного алгоритма;

понятие циклического алгоритма.

Учащиеся получат возможность научиться:

разрабатывать алгоритм и в соответствии с ним создавать графический объект;

использовать при создании графического объекта циклический алгоритм.

#### **Перечень практических работ.**

- Пр.р. 1 Знакомство с интерфейсом графического редактора Paint 3D
- Пр.р. 2 Составление изображения в графическом редакторе
- Пр.р. 3 Создание пейзажа
- Пр.р. 4 Геометрические фигуры на рисунке
- Пр.р. 5 Выделение фрагмента прямоугольной формы
- Пр.р. 6 Разборка и сборка фигур
- Пр.р. 7 Смешарики
- Пр.р. 8 Зимний сюжет
- Пр.р. 9 Открытка к Новому Году
- Пр.р. 10 Пирамида
- Пр.р. 11 Соприкасающиеся квадраты. Кубик.
- Пр.р. 12 Вписанные фигуры
- Пр.р. 13 Рисунок из пикселей
- Пр.р. 14 Дорожные знаки
- Пр.р. 15 Витраж
- Пр.р. 16 Экзотическая бабочка
- Пр.р. 17 Подарок на день рожденья
- Пр.р. 18 План расположения учебных мест в классе
- Пр.р. 19 План местности вокруг школы
- Пр.р. 20 Безопасный путь в школу
- Пр.р. 21 Клеточное поле
- Пр.р. 22 Шахматная доска
- Пр.р. 23 Виноградная гроздь.
- Пр.р. 24 Кукурузный початок
- Пр.р. 25 Набор деталей мозаики
- Пр.р. 26 Фигуры из элементов мозаики
- Пр.р. 27 Фигуры из элементов мозаики
- Пр.р. 28 Конструирование из кубиков
- Пр.р. 29 Рисование узора
- Пр.р. 30 План школьного двора
- Пр.р. 31 План садового участка
- Пр.р. 32 Модель земного шара
- Пр.р. 33 Модель цветка
- Пр.р. 34 Итоговая творческая работа

# **Тематическое планирование**

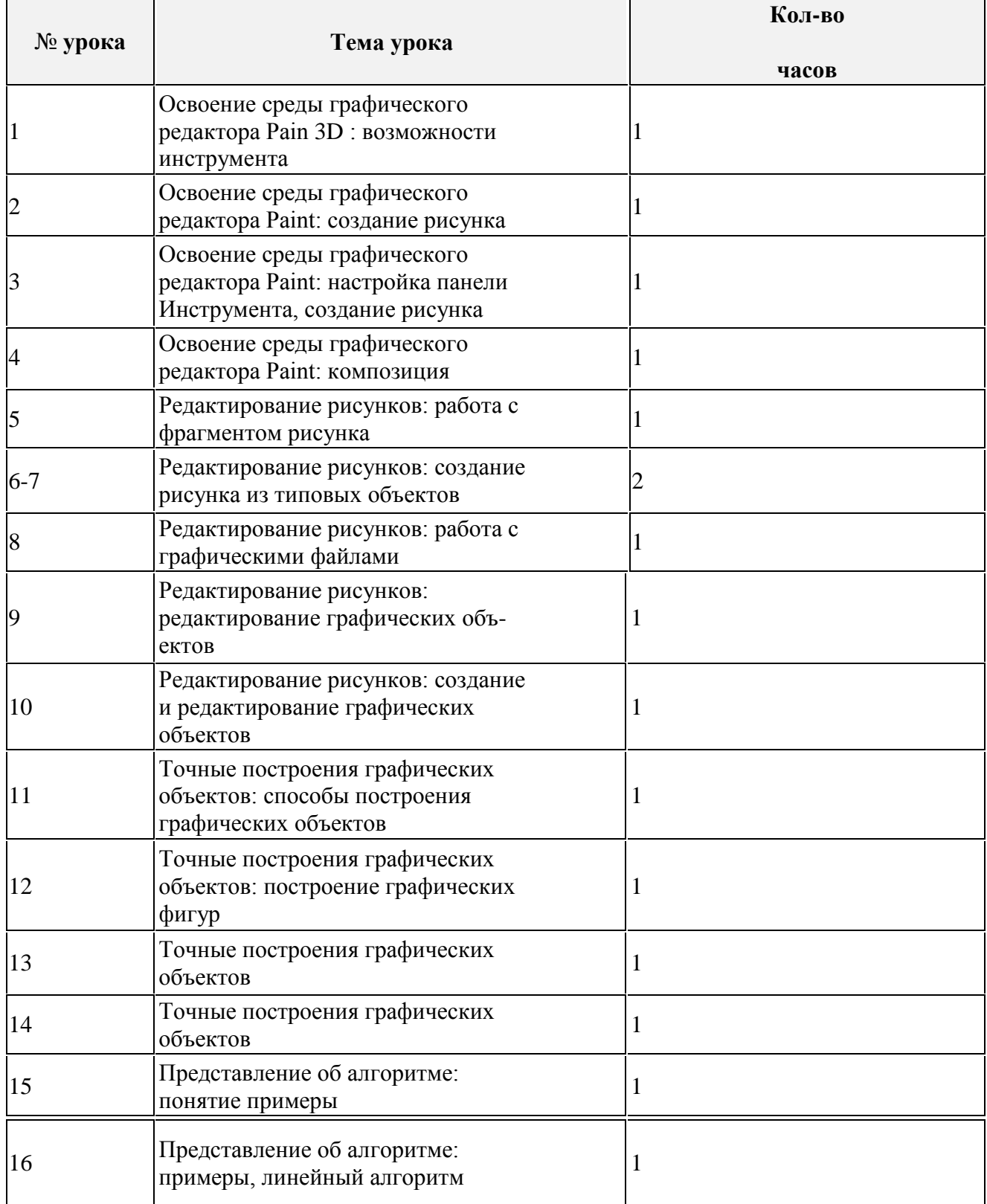

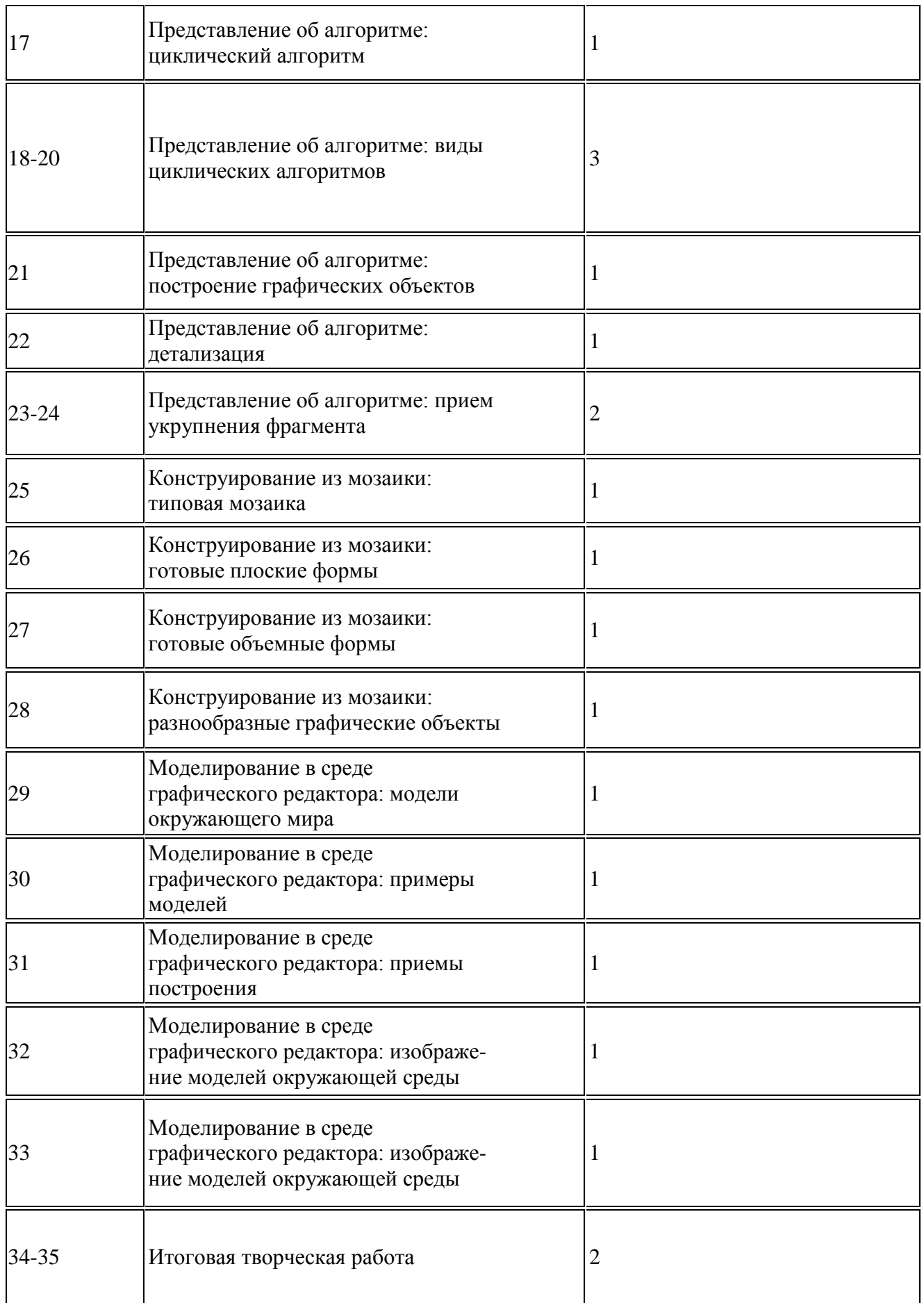

Прошито, пронумеровано и скрепиј $\frac{1}{\mathcal{A}}$ на — Директор  $\frac{1}{\mathcal{A}}$  /  $\frac{1}{\mathcal{A}}$ . Дергилева GiO. Reprunesa